# *swisscovery Universität und PH Bern:* **recherchieren, ausleihen, herunterladen**

#### Für Mitarbeitende der Universität Bern

#### **Was finde ich in** *swisscovery Universität und PH Bern***?**

- Rechercheplattform: [ubbern.swisscovery.slsp.ch](file://///ubsvmcifs.ub.unibe.ch/ub_users/redmond/Windows/DesktopCitrix/ubbern.swisscovery.slsp.ch)
- Medien aus rund 500 Bibliotheken der Schweiz
	- o physische Medien (teilweise mit Kurierlieferdienst): Bücher, Fachzeitschriften, Zeitungen, Bild- und Filmmaterial, Tonformate, Musiknoten, Landkarten, Lehrmittel.
	- o E-Medien

## **Wie registriere ich mich?**

- **Neukund\*innen:** <https://registration.slsp.ch/?iz=ube>
- **Campus Account** muss mit der SWITCH edu-ID verknüpft sein.
- Anleitung zur Registrierung:<https://www.unibe.ch/ub/faq>
- Anmelden in swisscovery: mit E-Mail und Passwort der SWITCH edu-ID

#### **Wie suche ich Medien?**

 Suchbegriff(e) ins Suchfeld eintippen und ein Suchprofil auswählen

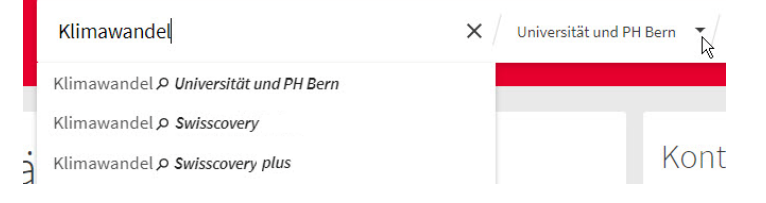

## **Wie nutze ich E-Medien?**

- Wenn Sie die Suchergebnisse mit **«Online verfügbar»** filtern, werden Ihnen alle E-Medien angezeigt.
- Zugriff auf die Volltexte haben Sie vor Ort auf dem Campus der Universität und PH Bern oder mit VPN-Verbindung der Universität Bern.
- Wenn Sie die Suchergebnisse mit **«Open Access»** filtern, erhalten Sie E-Medien, die von überall frei zugänglich sind.
- **E-Journals** und **Datenbanken** Ihres Fachgebiets finden Sie in swisscovery in der Leiste oben

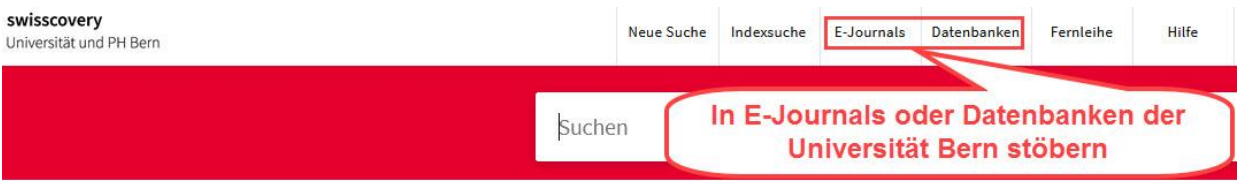

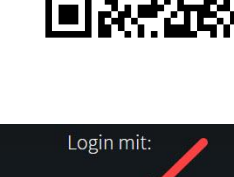

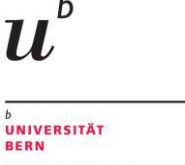

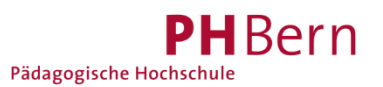

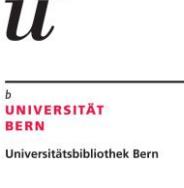

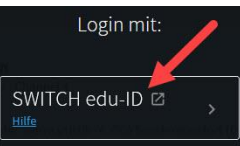

#### **Wie bestelle ich Medien?**

- Anmelden: [ubbern.swisscovery.slsp.ch](file://///ubsvmcifs.ub.unibe.ch/ub_users/redmond/Windows/DesktopCitrix/ubbern.swisscovery.slsp.ch)
- **Suchergebnisse** sichten und mit Filtern optimieren:

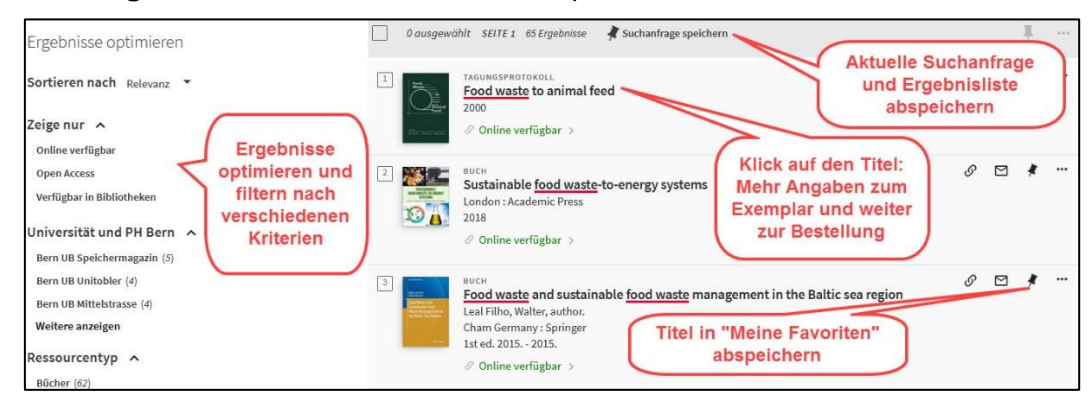

- Klicken Sie in der Trefferliste auf den gewünschten Titel.
- 1) «**Universität und PH Bern, inkl. Berner Kurier**» Kostenloser Service:
	- o Exemplar in eine Bibliothek des Berner Kuriers bestellen oder persönlich in der Bibliothek abholen, die es besitzt
	- o Postversand nach Hause oder ins Büro
	- o Bestellen von Kopien (Digitalisierung; max. 50 Seiten)
- 2) «**Weitere Bestelloptionen**» Kostenloser Service:
	- o Sie bestellen den Titel per schweizweitem Kurier in eine UB Abhol-Bibliothek.

#### Kostenpflichtiger Service:

- o Postversand und Kopienbestellung (Digitalisierung) sind über «Weitere Bestelloptionen» kostenpflichtig. Für Mitarbeitende der Universität Bern sind diese Dienstleistungen unter «Universität und PH Bern» kostenlos, sofern sie sich korrekt registriert haben.
- Die angezeigte **Lieferzeit** ist ein Schätzwert. Es wird eine Abhol-Benachrichtigung per E-Mail verschickt.

#### **Wo finde ich Unterstützung?**

- FAQ:<https://www.unibe.ch/ub/faq>
- via Chat (Mo-Fr)
- per E-Mail: [bibliothek@unibe.ch](mailto:bibliothek@unibe.ch)
- am Telefon: 031 684 92 11

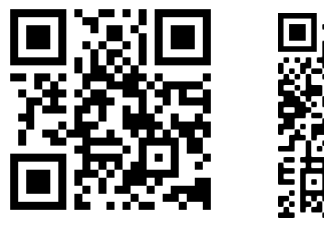

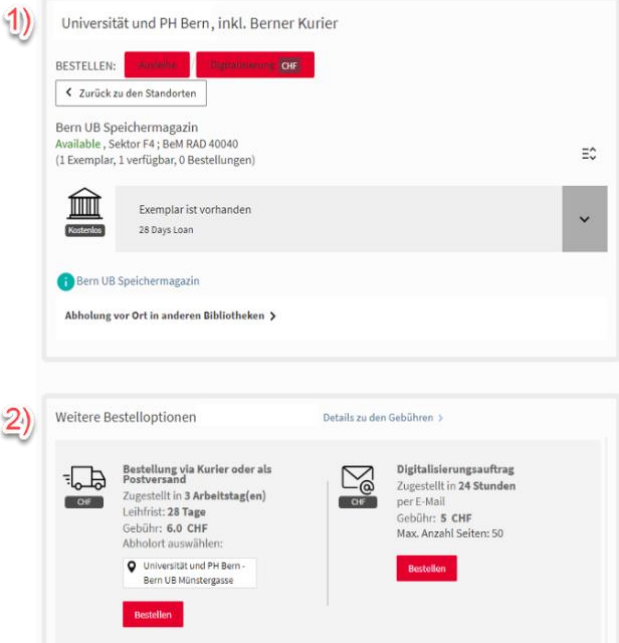

- vor Ort in unseren **Bibliotheken**
- Kurse: [www.unibe.ch/ub](http://www.unibe.ch/ub) FAQ Chat